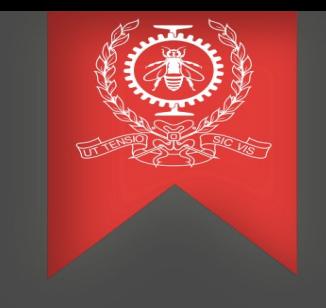

# Traces Preprocessing Tool

Abdellah Rahmani January 28th, 2022

Polytechnique Montreal DORSAL Laboratory

### Agenda

- Trace Compass scalability
- Traces preprocessing tool
- Demo
- What's next ?
- Conclusion

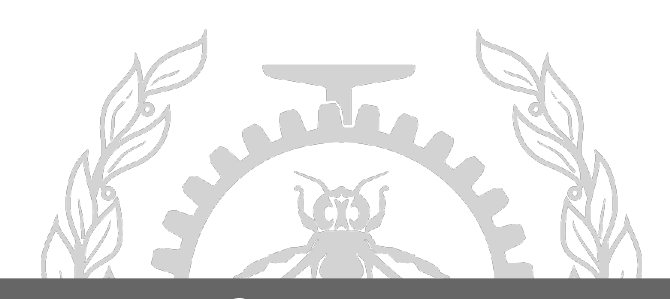

Traces preprocessing tool - Context of this work

- Trace compass scalability: analyze very large traces, cover new uses cases such as HPC clusters (very large number of nodes).

- Other work in this context:
	- . Distributed Architecture of trace compass
	- . Distributed computation of the critical path
	- . Partial history tree

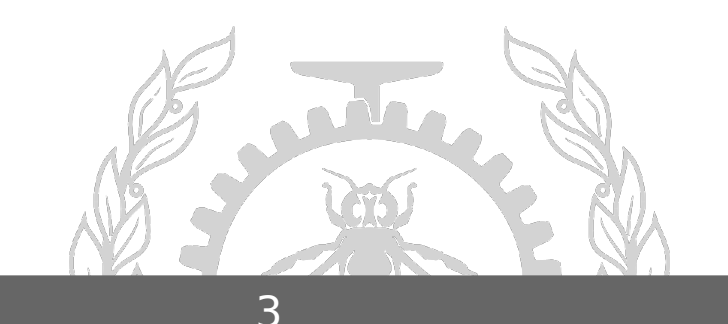

#### Traces preprocessing tool - What ? Why ?

- Non-interactive generation indexes and intermediate analysis files
- After preprocessing, opening and navigating the traces is very quick
- Precomputing several analyses with one command
- Saves resources usage since it's CLI-based

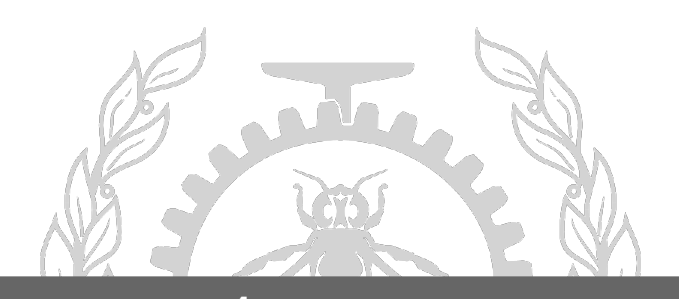

#### Traces preprocessing tool - How it works ?

- Find the traces (metadata files) reached from the input folder
- Posts traces, creates an experiment and starts the indexing
- Launches analyses preprocessing
- Interacts with the trace-server with **TSP** using **libcurl** library (HTTP requests)
- Parses Trace server output (Json) using **libjsoncpp** library to check requests status.

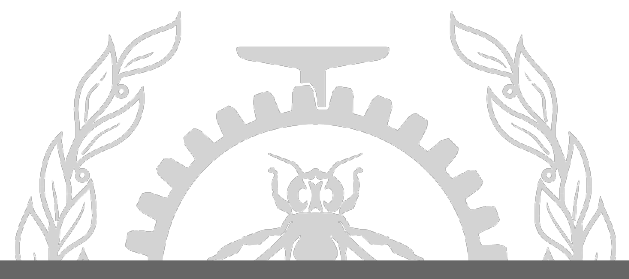

#### Traces preprocessing tool - How to use it?

#### **The Precomputing part:**

- Download the trace server and install the dependencies
- Build the script with a simple make command
- Start the trace server and launch the script :

./preprocessor /Path to the traces directory /Path to the trace-

server\_workspace [0,1,2]

- [0,1,2] is an array that contains the analyses the user wants

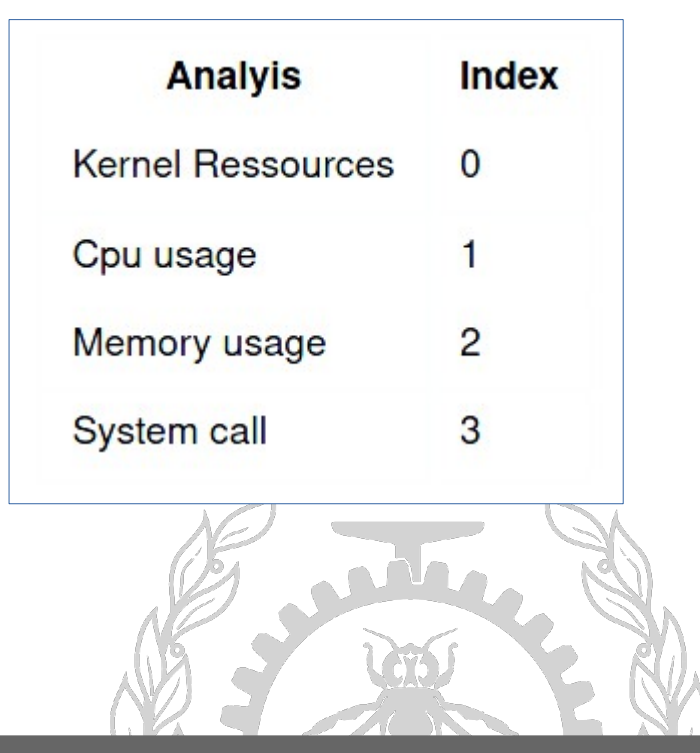

#### Traces preprocessing tool - How to use it?

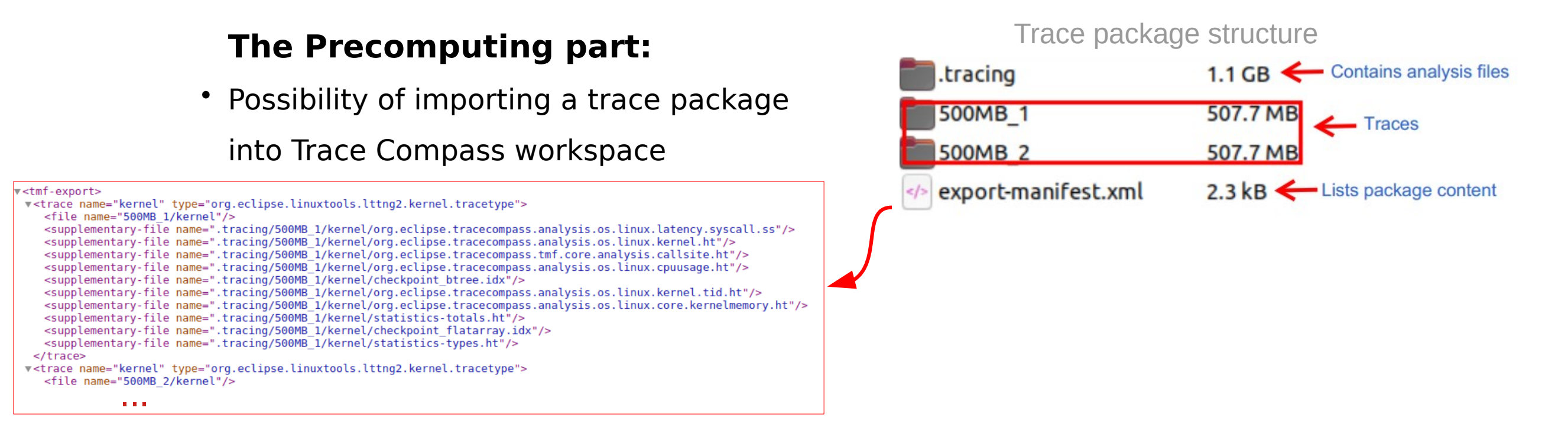

• Adding **-p** or **--package** will create a trace package with the script:

./preprocessor /Path to the traces directory /Path to the trace-server workspace

[0,1,2] --package

• To be used ideally with small traces (zipping / unzipping time)

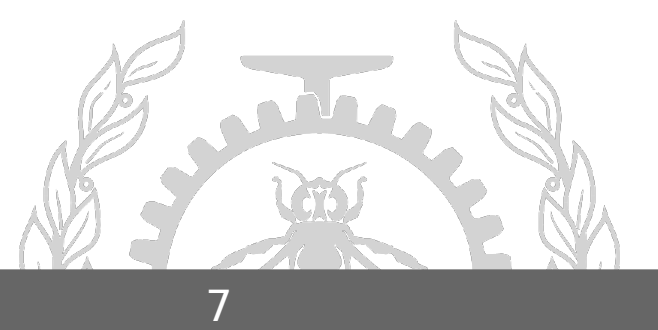

Traces preprocessing tool - How to use it?

#### **The results visualization part:**

The following options can be used:

- Open the Trace compass server workspace with trace compass
- Open the views with Theia Trace Viewer using a browser
- Import the trace package to trace compass if you have created one.

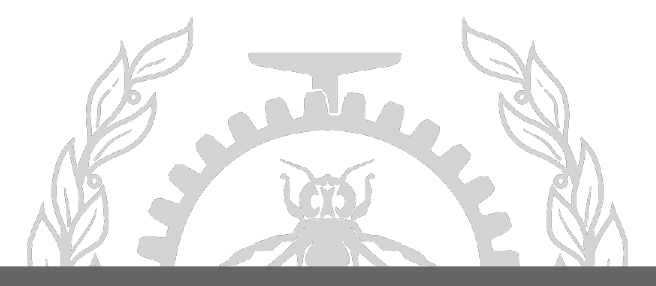

Traces preprocessing tool - Demo

### Demo

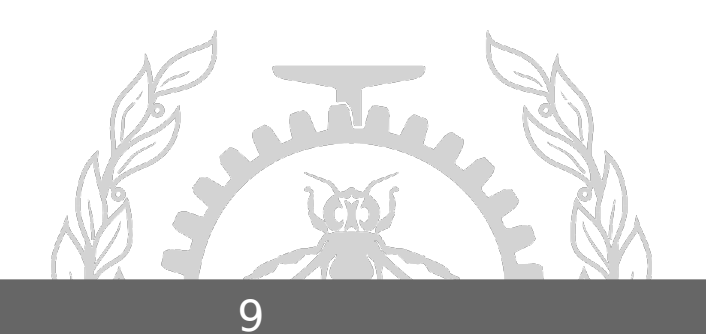

**POLYTECHNIQUE** MONTREAL

#### Trace Compass Scalability - What next ?

Preprocessing tool :

- Add an estimation of computing time
- Put the script in a docker to make it cross-platform
- Use Mpi to deploy the preprocessing on several nodes

Trace Compass scalability :

- Efficient preprocessing on individual nodes in the traced cluster
- Minimize the disk footprint of the indexes and analysis (Partial State History)
- Minimize the disk footprint of the traces (different streams, filtering)
- Parallel processing of traces from huge clusters for interactive querying and viewing

#### Traces preprocessing tool - Conclusion

- Option of batch generation of indexes and analysis files
- Thereafter, opening and navigating a Trace is quick even if > 100GB
- Study the performance of Trace Compass on these huge traces and further optimize
- Keep Trace Compass the best tool for huge traces!

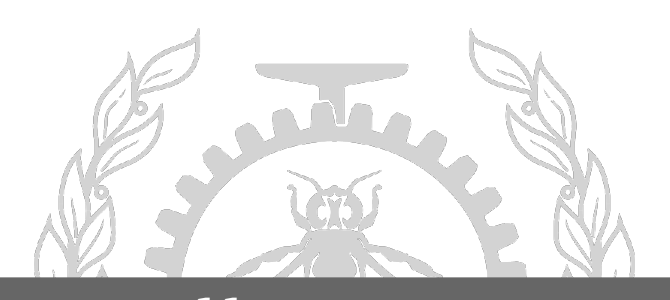

## Q&A

Source code repository: <https://github.com/dorsal-lab/Trace-preprocessing-script->Email: abdellah.rahmani@polymtl.ca

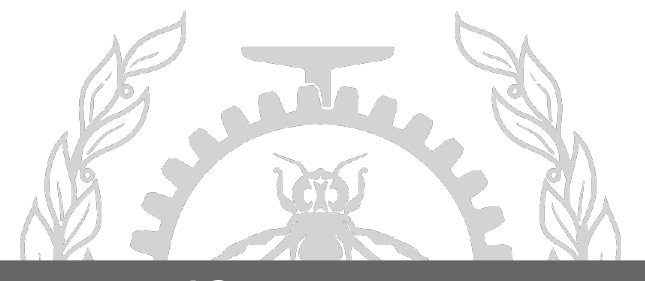

**POLYTECHNIQUE** MONTREAL **12**